XoopsLifeType 1.0.2 RC - Modules

NEWS\_PDF\_AUTHOR: domecc

NEWS\_PDF\_DATE: 2008/1/14 14:54:00

The XOOPS China Community is pleased to announce the release of XoopsLifeType 1.0.2 RC!

XoopsLifeType is a XOOPS module integrating LifeType [\(http://www.lifetype.net\)](http://www.lifetype.net) 1.2.5, which is an open-source blogging platform with support for multiple blogs and users in a single installation.

# **Download**

--------------------

You can download XoopsLifeType from xoopschina@sourceforge: [http://sourceforge.net/project/showfiles.php?group\\_id=120014](http://sourceforge.net/project/showfiles.php?group_id=120014)

# **Features**

--------------------

1. Integrated user acount system of XOOPS and LifeType;

2. Integrated LifeType's installation system into XOOPS, so you can install/upgrade/uninstall LifeType directly in XOOPS's admin panel;

3. Added some XOOPS' blocks, such as Latest blogs and integrated XOOPS' search. (Note: we've changed LifeType's original /templates/ to /themes/, and the /templates/ contained XOOPS's templates only);

4. Added XOOPS Frameworks' CAPTCHA to anti spam-comments;

5. Supported none UTF-8 encoding, such as gb2312, big5.

# **TODO**

--------------------

1. Moving writable folders out of lifetype (cache, tmp and gallery)

### **System requirements**

--------------------

1. XOOPS 2.0.X (Note: We've tested XoopsLifeType under XOOPS 2.0.x, but not XOOPS 2.2.x);

2. Frameworks 1.20+ (Download: [http://sourceforge.net/project/showfiles.php?group\\_id=120014](http://sourceforge.net/project/showfiles.php?group_id=120014) ).

# **Installing**

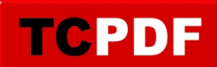

--------------------

1. Upload XoopsLifeType to your server's ROOT/modules/, and ensure the structure is ROOT/modules/lifetype/XOOPS\_version.php;

2. Ensure "ROOT/modules/lifetype/tmp/" and "ROOT/modules/lifetype/gallery/" are writable by the webserver (chmod 777);

3. Click XoopsLifeType's Install button in the Control Panel "System/modules";

4. After installing XoopsLifeType, you can create a default blog simply by visiting

"www.yourwebsite.com/modules/lifetype/index.php".

# **Upgrading**

--------------------

Overwrite your existing files with the new XoopsLifeType package.

# **Feedback**

#### --------------------

For any suggestions, comments, bug reports and feature requests about XoopsLifeType, please visit the development site at the XOOPS China Community: [https://xoops.org.cn.](https://xoops.org.cn) But if you have any problems or suggestions with lifetype itself, please visit lifetype dev community: [http://www.lifetype.net.](http://www.lifetype.net)

### **Acknowledgement**

--------------------

- \* LifeType Development Team
- \* XOOPS Development Team
- \* <http://www.soweb.net>

The XOOPS China Community <https://xoops.org.cn> 2008-01-08

The XOOPS China Community is pleased to announce the release of XoopsLifeType 1.0.2 RC!

XoopsLifeType is a XOOPS module integrating LifeType [\(http://www.lifetype.net\)](http://www.lifetype.net) 1.2.5, which is an open-source blogging platform with support for multiple blogs and users in a single installation.

#### **Download** --------------------

You can download XoopsLifeType from xoopschina@sourceforge: [http://sourceforge.net/project/showfiles.php?group\\_id=120014](http://sourceforge.net/project/showfiles.php?group_id=120014)

### **Features**

--------------------

1. Integrated user acount system of XOOPS and LifeType;

2. Integrated LifeType's installation system into XOOPS, so you can install/upgrade/uninstall LifeType directly in XOOPS's admin panel;

3. Added some XOOPS' blocks, such as Latest blogs and integrated XOOPS' search. (Note: we've changed LifeType's original /templates/ to /themes/, and the /templates/ contained XOOPS's templates only);

4. Added XOOPS Frameworks' CAPTCHA to anti spam-comments;

5. Supported none UTF-8 encoding, such as gb2312, big5.

# **TODO**

--------------------

1. Moving writable folders out of lifetype (cache, tmp and gallery)

### **System requirements**

--------------------

1. XOOPS 2.0.X (Note: We've tested XoopsLifeType under XOOPS 2.0.x, but not XOOPS 2.2.x);

2. Frameworks 1.20+ (Download: [http://sourceforge.net/project/showfiles.php?group\\_id=120014](http://sourceforge.net/project/showfiles.php?group_id=120014) ).

# **Installing**

--------------------

1. Upload XoopsLifeType to your server's ROOT/modules/, and ensure the structure is ROOT/modules/lifetype/XOOPS\_version.php;

2. Ensure "ROOT/modules/lifetype/tmp/" and "ROOT/modules/lifetype/gallery/" are writable by the webserver (chmod 777);

3. Click XoopsLifeType's Install button in the Control Panel "System/modules";

4. After installing XoopsLifeType, you can create a default blog simply by visiting

"www.yourwebsite.com/modules/lifetype/index.php".

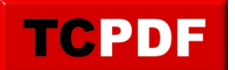

# **Upgrading**

--------------------

Overwrite your existing files with the new XoopsLifeType package.

### **Feedback**

--------------------

For any suggestions, comments, bug reports and feature requests about XoopsLifeType, please visit the development site at the XOOPS China Community: [https://xoops.org.cn.](https://xoops.org.cn) But if you have any problems or suggestions with lifetype itself, please visit lifetype dev community: [http://www.lifetype.net.](http://www.lifetype.net)

# **Acknowledgement**

--------------------

- \* LifeType Development Team
- \* XOOPS Development Team
- \* <http://www.soweb.net>

The XOOPS China Community <https://xoops.org.cn> 2008-01-08